Bitget合约种类齐全,币种丰富,目前可支持正向合约、反向合约,拥有8个币种 ,14个交易对。专业的量化工具与多元的交易策略完美结合,才能产出更好的效益 。就量化工具而言,Bitget早已接入了万能API模块库CCXT等第三方平台。

当然在交易中偶尔会遇到一些问题,这个时候不要害怕,以下是解决问题的办法。

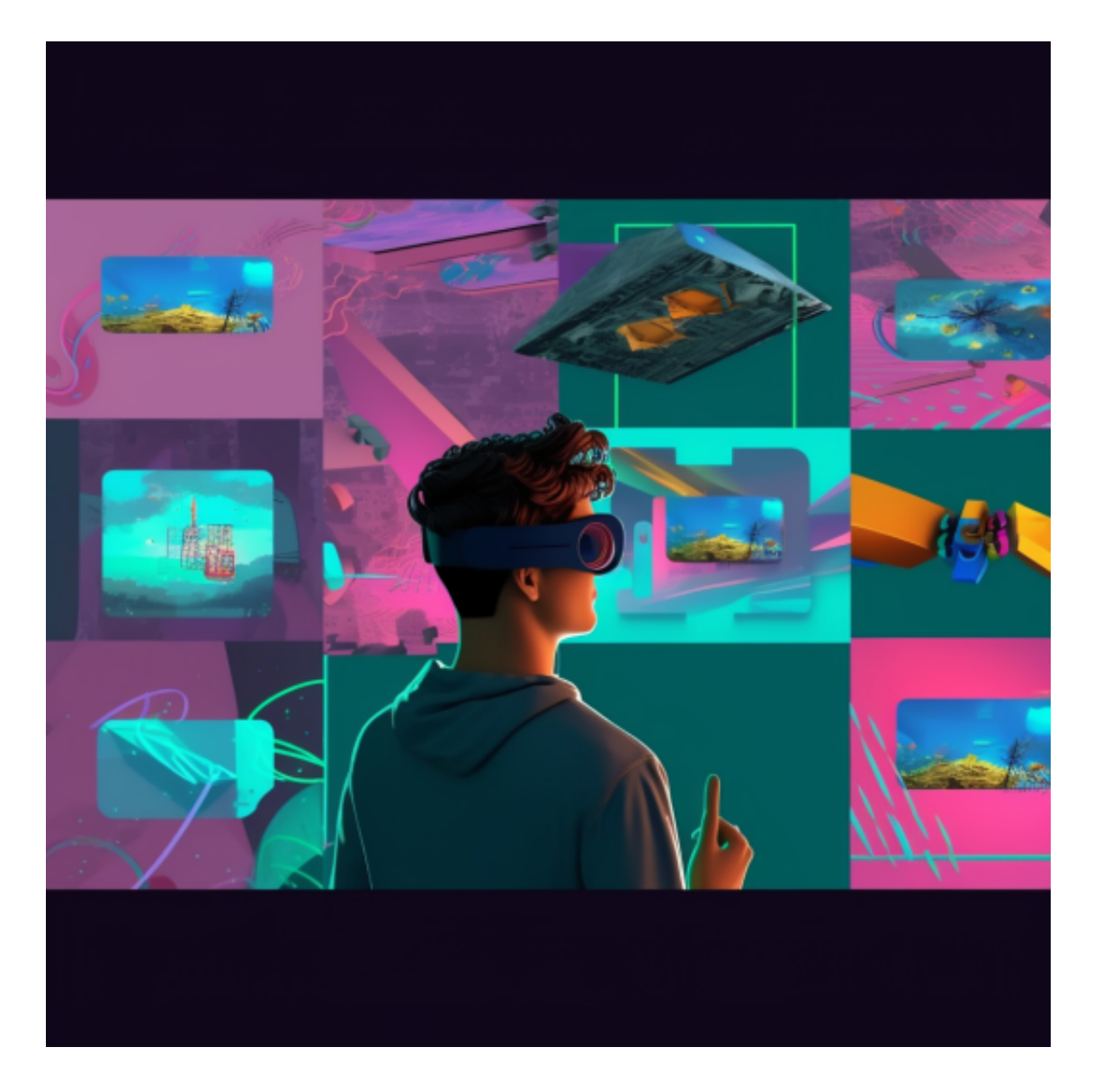

1.检查版本,可以到官网重新下载一个APP看是否能解决问题不,如果不可以不是 版本问题

2.清除下数据重新打开下。有时候是数据问题冲突引起的,如果不行请看下步

3.重新关闭网络再次打开链接下看是不是网络问题, 如果是网络问题通过断开重连

一般都可以解决

4.如果用户在交易过程中遇到任何问题,可以联系客服中心,如果充值完成后用户 没有收到加密货币,用户可以联系第三方服务供应商,它们的联系方式可以在交易 细节中找到,通常这是最快的方式。

 想要找第三方,最快的办法就是下载一个BG APP, 对于大部分投资者来说,, 在手机上下载Bitget新版本APP即可。

 安卓手机下载安装:打开Bitget的官方网站,如尚未拥有帐号,可注册一个新帐号 单击下载图标,用手机扫描出现的二维码,建议用浏览器进行扫码,微信扫码可 能会出现网页停止访问的情况,请点击本地下载,再按提示进行下载安装即可。

如果不是用浏览器扫码,那么也许要单击右上方的图标,选择在浏览器打开,再 点击本地下载,普通下载,根据需要完成下载安装工作。

 苹果手机下载安装:中国大陆地区Apple ID无法直接在App Store下载Bitget的App,非中国内地Apple ID可以下载使用Bitget的App。

第一步:注册海外Apple ID

在浏览器中进入注册新Apple ID的页面。2.填写相关信息:所选区域;邮箱地址 应该是之前没有注册过的苹果账号,手机号应该是有效且在用的,后面是用来接收 验证码的。都填好了,点击接着。3.邮箱和短信会先后收到六位数字的验证码,根 据提示输入验证码后注册海外Apple ID。

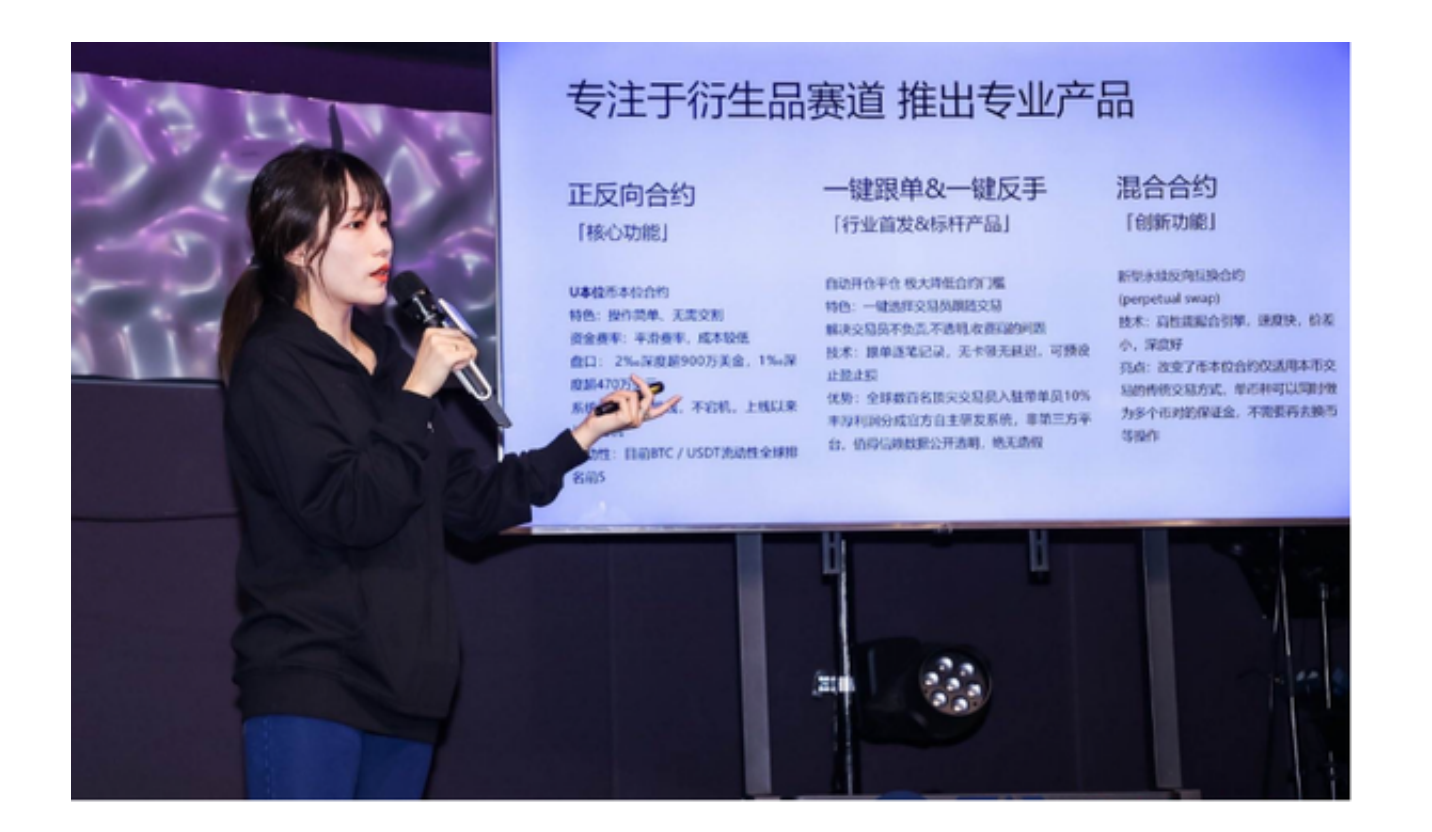

第二步:用海外Apple ID下载Bitget软件

1.进入AppStore, 退出原账号, 登录新注册的账号。因为是新ID, 所以会出现提 示,请点击查看并勾选同意进入下一页。2.填写信息,然后进入下一页。3.登录后 ,在App Store中搜索Bitget即可下载正版Bitget软件。